# **ADVANTECH** Enabling an Intelligent Planet

## **Advantech AE Technical Share Document**

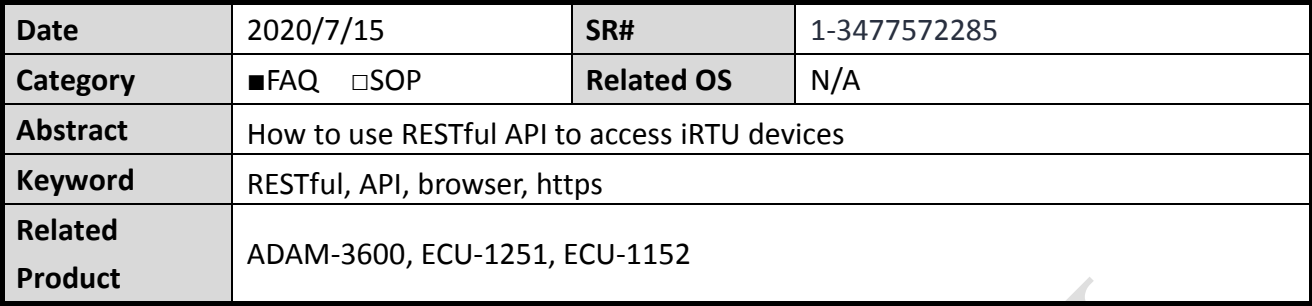

## **Problem Description:**

This document shows how to use RESTful API to access iRTU devices.

## **Answer:**

RESTful is a Request-Response protocol in Client–Server network architecture. It composed by URL, HTTP Method, and Content.

For example,

- URL: http://myserver/tasks
- HTTP Methods: POST, GET, PUT, PATCH, DELETE
- Content: XML, JSON

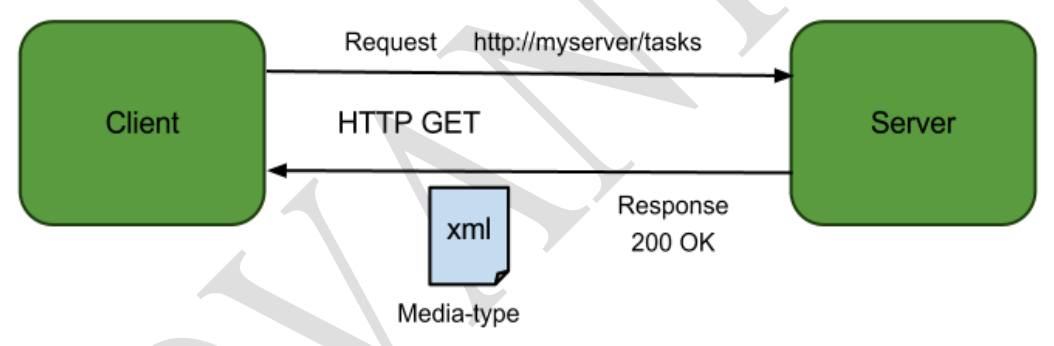

Using browser to open a website is also using RESTful. For ADAM-3600, it is provided several useful RESTful APIs, and the method is listed as below.

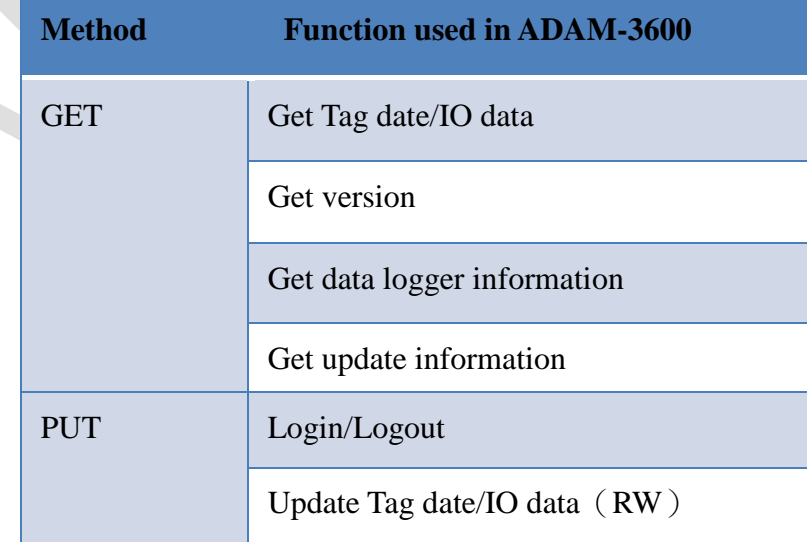

#### **ADVANTECH Enabling an Intelligent Planet**

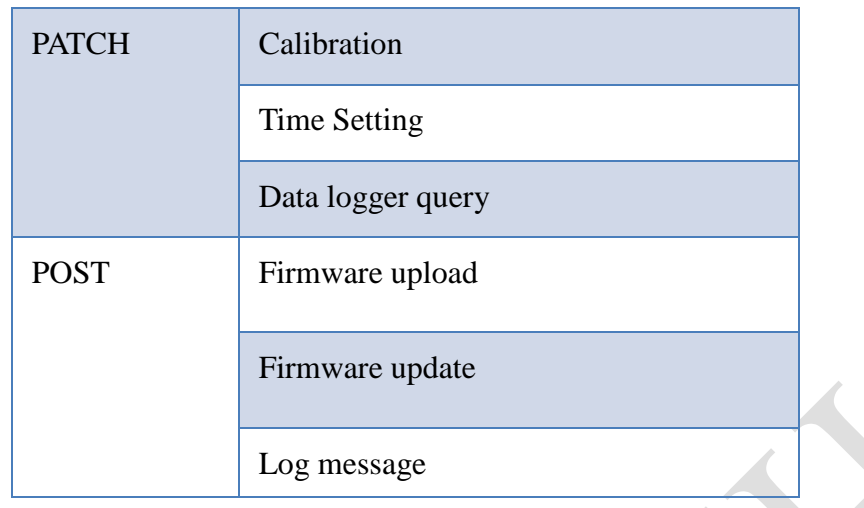

I. Install REST API Testing Tool

There is one Tool for testing REST API called as Restlet Client. User could search and install it in Google Chrome Plug-in.

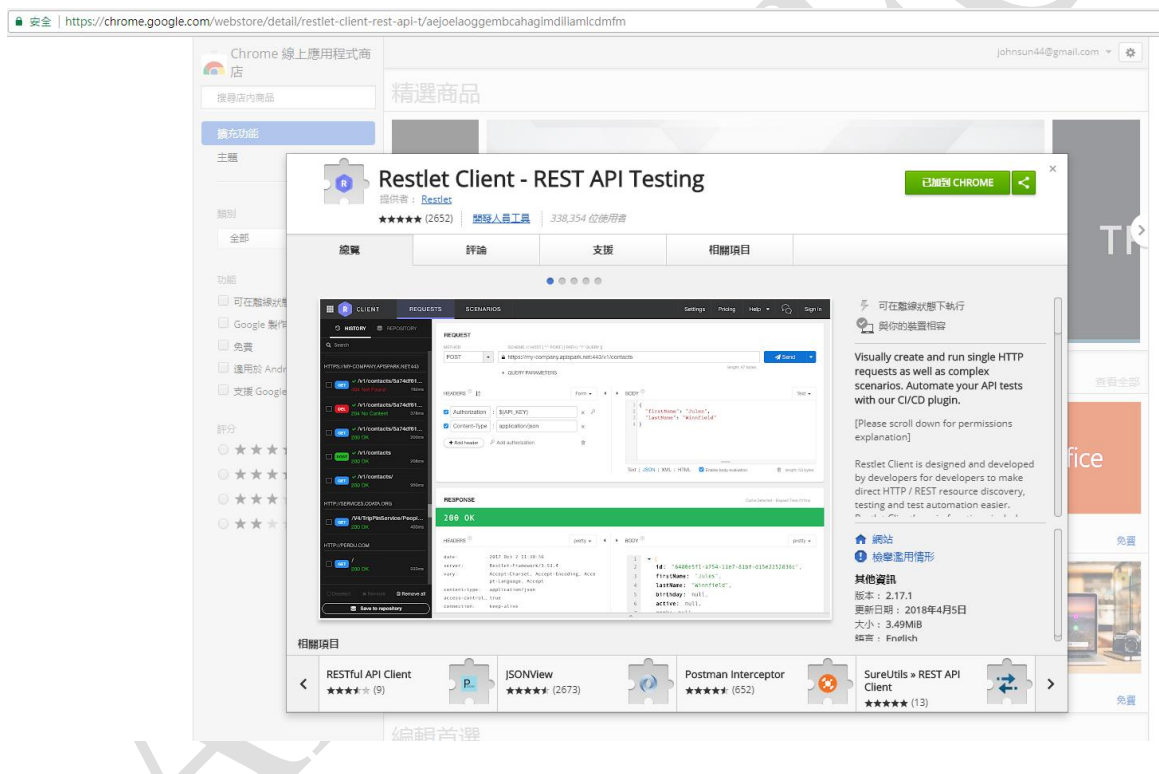

II. Add the ADAM-3600 webpage into safety website

Because of https protocol license authentication limitation, user needs to open ADAM-3600 webpage in the browser first.

Add the ADAM-3600 webpage (ex.<https://172.16.12.141/login.html>) into safety website

**Enabling an Intelligent Planet** 

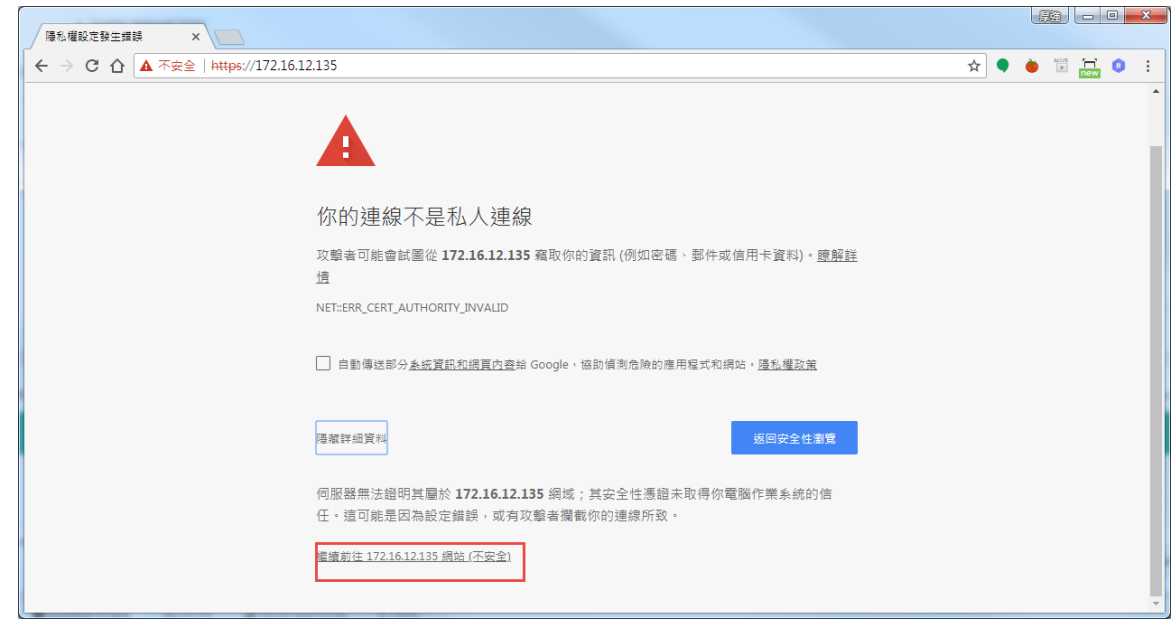

User may close the webpage once after adding the webpage into trust websites list.

## III. Examples of ADAM-3600 RESTful Command

## **3.1 Log in**

3.1.1 Refer to "ADAM-3600 RESTful Specification". Find URL, Method, and Content.

[http://support.advantech.com.tw/Support/DownloadSRDetail\\_New.aspx?SR\\_ID=1-1KPLJQG&Doc\\_Source=Download](http://support.advantech.com.tw/Support/DownloadSRDetail_New.aspx?SR_ID=1-1KPLJQG&Doc_Source=Download)

## 2.10 Log in/log out

### 2.10.1 Log in

### /sys/log in

**ADIANTECH** 

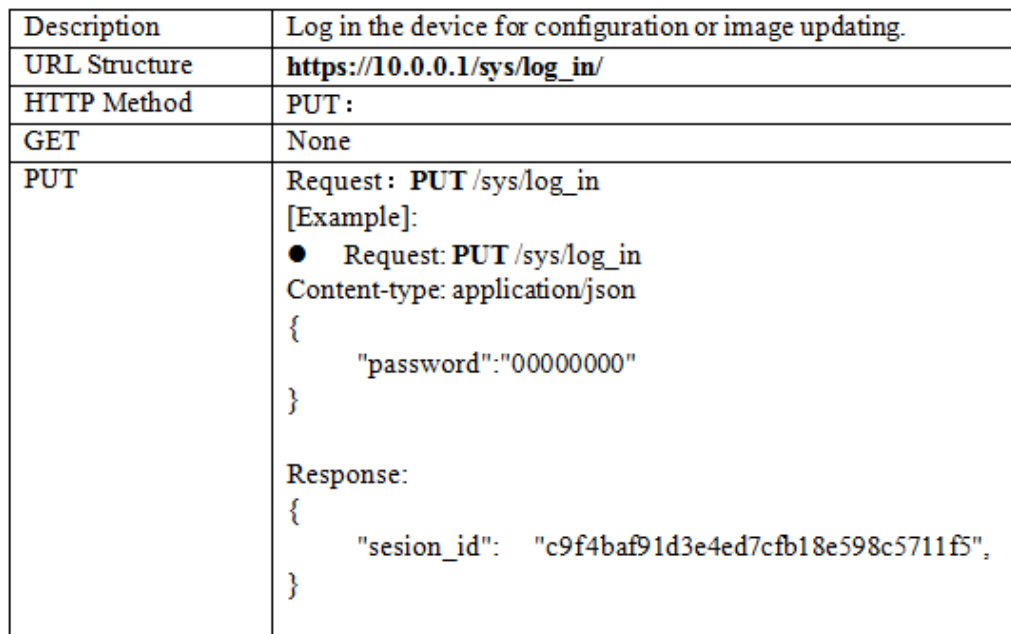

3.1.2 Select the method as "**PUT**", and key in the URL based on the ADAM-3600 IP

#### **ADVANTECH Enabling an Intelligent Planet**

"https://172.16.12.141/**sys/log\_in**".

3.1.3 Select HTTP Header includes **Referer** "https://172.16.12.141/" and **Content-Type** 

## **"application/json".**

- 3.1.4 Fill the content with users' password **{"password": "00000000"}** in **BODY**.
- 3.1.5 Press **Send** button.
- 3.1.6 User may get the Response **200 OK** and **session id**. It shows logging in successfully.

3.1.7 Copy the **session id** for further applications.

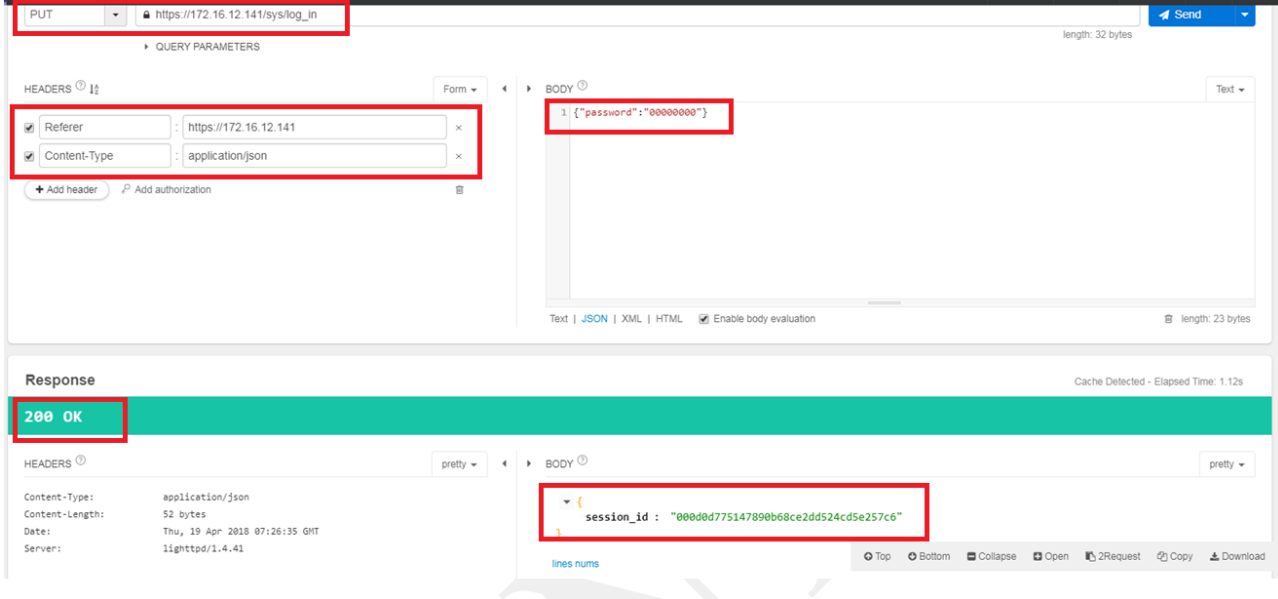

## **3.2 Get Tags' information**

- 3.2.1 Refer to "ADAM-3600 RESTful Specification". Find URL, Method, and Content.
	- $\ddot{\phantom{a}}$ 2.8 Tag Information
		- 2.8.1 System Tag Data Acquisition
		- $\sqrt{\frac{data}{tags}}$

| Description+                    | Retrieves information about the digital output value resource on $\varphi$<br>specific slot. $\cdot$ |  |
|---------------------------------|----------------------------------------------------------------------------------------------------|--|
| URL Structure $\leftrightarrow$ | https://10.0.0.1/data/tagse                                                                          |  |
| P                               | System tags can't enter next level.                                                                  |  |
| HTTP Method $\leftrightarrow$   | GET: Returns the representation of all of tag resources include $  \cdot  $                          |  |
| P                               | value, quality and timestampe                                                                        |  |
| $GET-$                          | Multi-Tag Request: $\leftrightarrow$                                                                 |  |
|                                 | $GET / data/tags / \sim$                                                                             |  |
|                                 |                                                                                                    |  |
|                                 | [Example]:                                                                                           |  |
|                                 | Request: GET /data/ tags / $\leftrightarrow$                                                         |  |
|                                 | Content-type: application/ $\text{ison} \rightarrow$                                                 |  |
|                                 | Response: 200 OK $\leftrightarrow$                                                                   |  |
|                                 | {⊬                                                                                                   |  |
|                                 | "#SYS UPTIME": $\{\cdot\}$                                                                           |  |
|                                 | "value": "733",↓                                                                                     |  |
|                                 | "quality": $"0000H"$ .                                                                               |  |
|                                 | "timestamp": "1421395474.600190"+                                                                    |  |
|                                 | } ⊬                                                                                                  |  |

3.2.2 Select the method as "**GET**", and key in the URL based on the ADAM-3600 IP "https://172.16.12.141/**data/tags**".

## **ADVANTECH**

## **Enabling an Intelligent Planet**

3.2.3 Select HTTP Header includes:

msg.headers['Referer'] = 'https://127.0.0.1/'; msg.headers['Content-Type'] = 'application/json';

- msg.headers['Cookie'] = "ADAMSID="+sessionID;
- 3.2.4 Press **Send** button.

## 3.2.5 User may get the Response **200 OK** and **Tags information**.

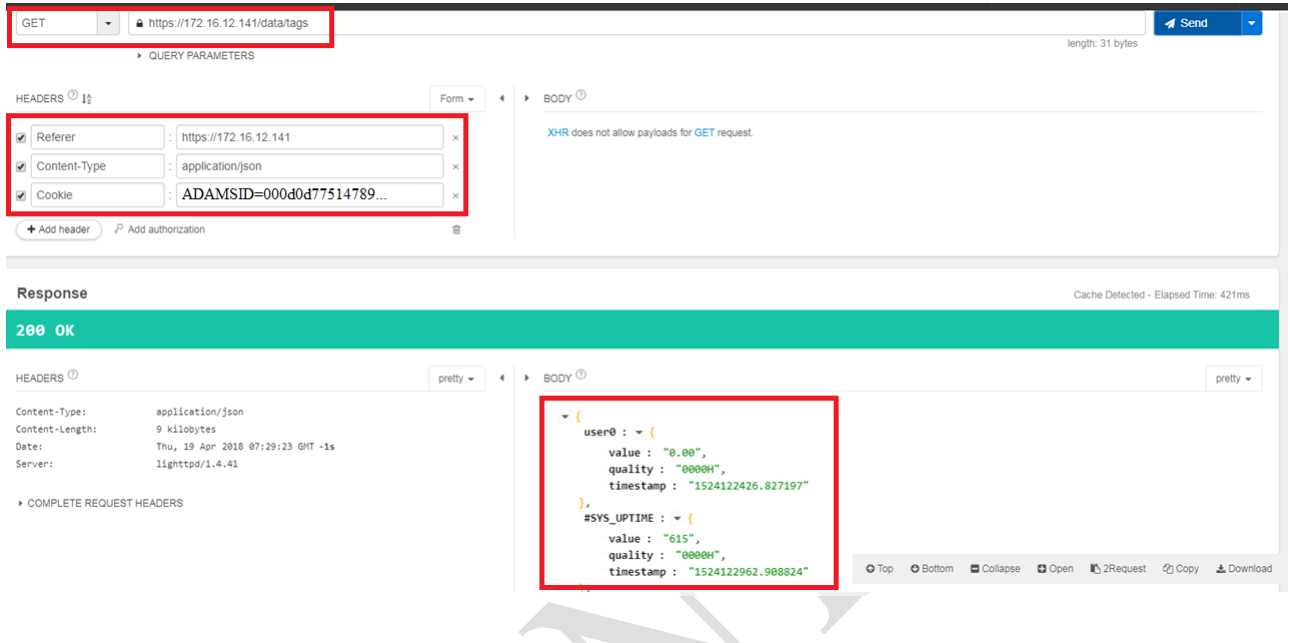

## **3.3 Change DO value**

3.3.1 Refer to "ADAM-3600 RESTful Specification". Find URL, Method, and Content.

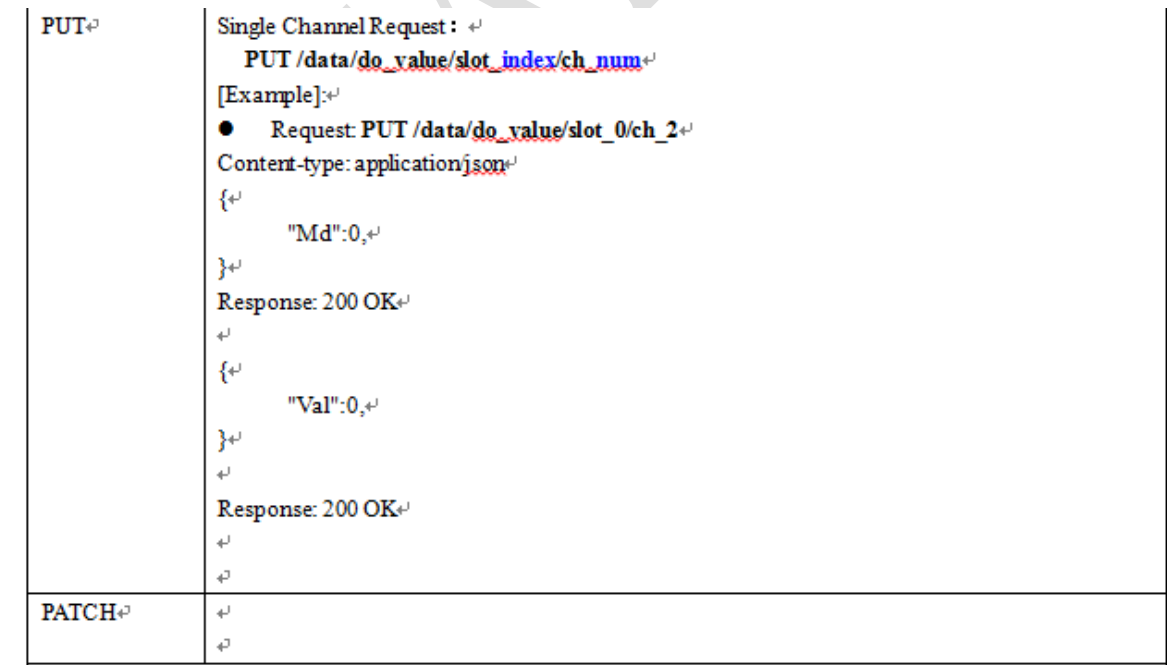

## **Enabling an Intelligent Planet**

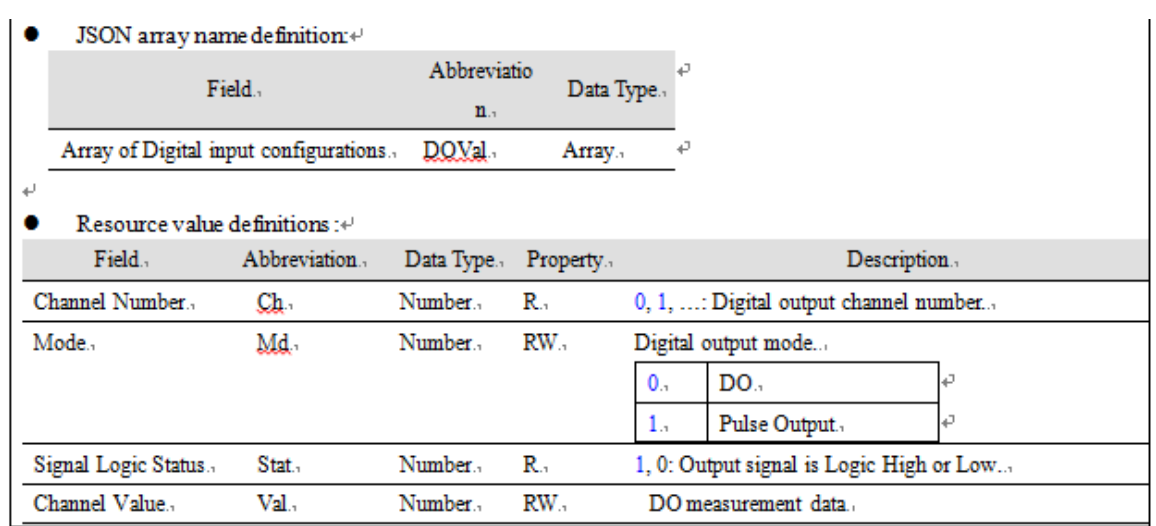

3.3.2 Select the method as "**PUT**", and key in the URL based on the ADAM-3600 IP

"https://172.16.12.141/**data/do\_value/slot\_0/ch\_0**".

3.3.3 Select HTTP Header includes **Referer** "https://172.16.12.141/" , **Content-Type** 

## **"application/json", Cookie "session id".**

- 3.3.4 Fill the content with the modified channel value **{"val": "1"}** in **BODY**.
- 3.3.5 Press **Send** button.

**ADVANTECH** 

- 3.3.6 User may get the Response **200 OK** and **Write Success**.
- 3.3.7 User could check if the channel 0 has been changed.

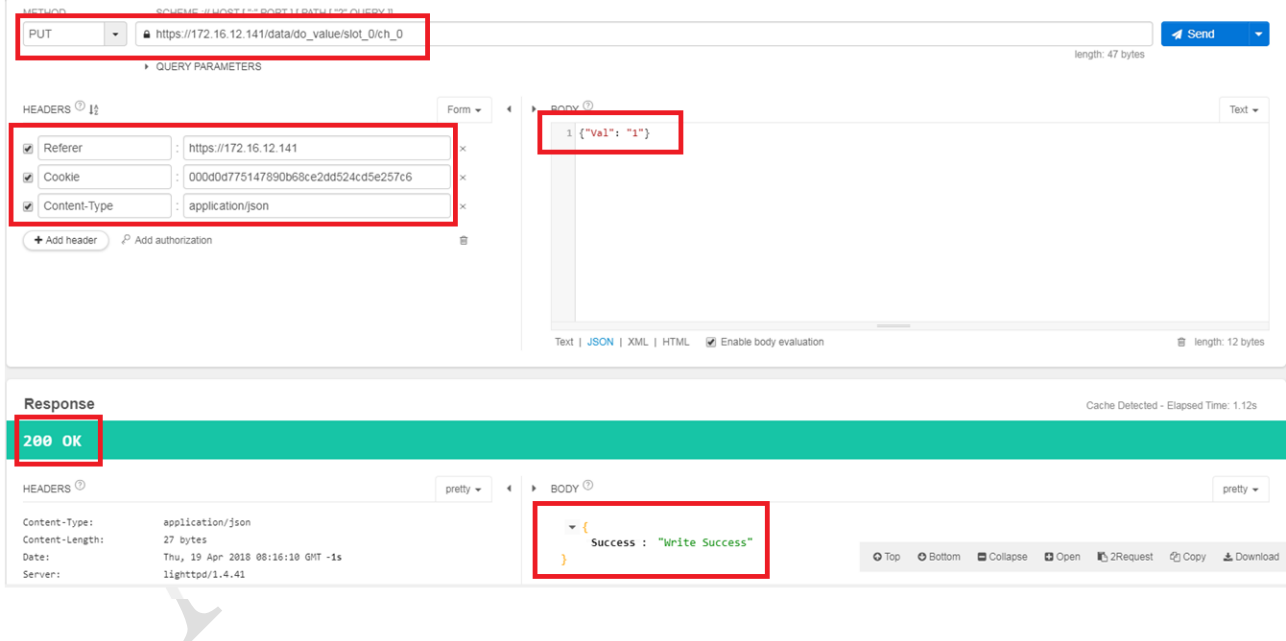